# **Master File Task Screens**

This chapter covers the following topics:

- Master File Task Selection Menu
- Add Master File Definition
- Modify Master File Definition
- Display Master File Definition
- Delete Master File Definition

### **Master File Task Selection Menu**

By either entering the MM direct command or selecting the MM option on the ETP Maintenance Utility Main Menu, the Master File Definition Maintenance screen appears.

#### The Master File Task Selection Menu

```
23:59:59 ***** ENTIRE TRANSACTION PROPAGATOR ***** 2000-12-24

Master File Definition Maintenance 2000-12-24

AD Add master file definition

MO Modify master file definition

DI Display master file definition

DE Delete master file definition

DE Delete master file definition

DE Delete master file definition

DE Delete master file definition

DE Delete master file definition

DE Delete master file definition

DE Delete master file definition

DE Delete master file definition

DE Delete master file definition

DE Delete master file definition

DE Delete master file definition

DE Delete master file definition

DE Delete master file definition

DE Delete master file definition

DE Delete master file definition

DE Delete master file definition

DE Delete master file definition

DE Delete master file definition

DE Delete master file definition

DE Delete master file definition

DE Delete master file definition

DE Delete master file definition

DE Delete master file definition

DE Delete master file definition

DE Delete master file definition

DE Delete master file definition

DE Delete master file definition

DE Delete master file definition

DE Delete master file definition

DE Delete master file definition

DE Delete master file definition

DE Delete master file definition

DE Delete master file definition

DE Delete master file definition

DE Delete master file definition

DE Delete master file definition

DE Delete master file definition

DE Delete master file definition

DE Delete master file definition

DE Delete master file definition

DE Delete master file definition

DE Delete master file definition

DE Delete master file definition

DE Delete master file definition

DE Delete master file definition

DE Delete master file definition

DE Delete master file definition

DE Delete master file definition

DE Delete master file definition

DE Delete master file definition

DE Delete master file definition

DE Delete master file definition

DE Delete master file definition

DE DE DE DE DE DE DE DE DE DE DE D
```

The master file tasks you select from this menu cause the screens described in the following section to appear.

# **Add Master File Definition**

By either entering the <u>Add</u> <u>MAster</u> direct command or selecting the AD option on the Master File Definition Maintenance menu, the following screen appears.

```
The Add Master File Definition Screen
```

```
23:59:59
                ***** ENTIRE TRANSACTION PROPAGATOR *****
                                                                2000-12-24
                         Add master file definition
               DBID
                         FNR
                               Verify FDT
Master file .. _
                                Y (Y/N)
Log file ..
                                Y (Y/N)
ADABAS field name of distribution key .....
NATURAL data format of distribution key ...
Call user exit before replication ..... N (Y/N)
Start program after ET ..... N (Y/N)
Command ===>
Enter-PF1---PF2---PF3---PF4---PF5---PF6---PF7---PF8---PF9---PF10--PF11--PF12---
     Help Menu Exit Last Save Flip
                                                  Tech
                                                                   Canc
```

To define an ETP master file, enter the information in the fields, as described below.

#### **Screen Field Description**

| Master File<br>DBID/FNR                    | Enter the database ID and file number of the Adabas file that becomes a master file. Specify Y (yes) under "Verify FDT" to verify the file's Field Definition Table (FDT); otherwise, enter N (no). You must make all entries; there are no defaults.                                                                                                    |
|--------------------------------------------|----------------------------------------------------------------------------------------------------|
| Log File FNR                               | Enter the file number of the Adabas file that is or will be the ETP log file.<br>The log file must be on the same database as the master file. A single log file<br>can be used for more than one master file. Specify Y (yes) under "Verify<br>FDT" to verify the log file's Field Definition Table (FDT); otherwise, enter N<br>(no). To ensure data consistency, the log file must be empty; otherwise,<br>adding a master file is not allowed.                                                                                                    |
| Adabas Field Name<br>of Distribution Key   | When any of the replicate files for this master file contain only a subset of master file records, one field must contain values or ranges of values that uniquely identify each replicate file's subset, and therefore the replicate file itself. Specify the two-letter Adabas field name of that identifying field here. The distribution key field cannot be a multiple-value (MU), a periodic group (PE) or field within a PE group, or a phonetic descriptor field; otherwise, an error occurs either during FDT verification, or when writing to the log file during operation. |
| Natural Data Format<br>of Distribution Key | When you specify a field name for the Distribution Key field above, you must specify the field's Natural data type here (for example, A15 for a 15-byte alphanumeric field). Specifying the number of digits after the decimal point is not possible for numeric data types.                                                                                                    |
| Call User Exit?                            | Specify Y (yes) if you want the WADUSER2 subprogram called <i>after</i> ETP checks the current transaction record's distribution key field, if any. ETP checks any distribution key to determine if a change to the master file must also be made to a specific replicate file. The default is N (no).                                                                                                    |
| Start Program after ET?                    | Specify Y (yes) if you want to execute the program defined in the Modify<br>System Profile task screen. The default is N (no).                                                                                                    |

### **Modify Master File Definition**

By either entering the <u>MOdify</u> <u>MAster</u> direct command or selecting the MO option on the Master File Definition Maintenance menu, the Modify Master File Definition screen appears.

#### The Modify Master File Definition Screen

2000-12-24 23:59:59 \*\*\*\*\* ENTIRE TRANSACTION PROPAGATOR \*\*\*\*\* Modify master file definition DBID FNR Verify FDT Master file ..\* Y (Y/N)file ... Y (Y/N)Log ADABAS field name of distribution key ..... NATURAL data format of distribution key ... \_\_ Call user exit before replication? ..... \_ (Y/N) Start program after ET ..... (Y/N) Command ===> Enter-PF1---PF2---PF3---PF4---PF5---PF6---PF7---PF8---PF9---PF10--PF11--PF12---Help Menu Exit Last Save Flip Tech Canc

To change an existing master file's definition, enter the information in the fields as described below.

#### **Screen Field Description**

When the "Modify Master File Definition" screen is first displayed, you must either enter (or have already selected) a master file; otherwise, you cannot make entries in the rest of the fields. Once you have selected a master file and pressed Enter, you cannot change your selection unless you either exit and then re-enter the screen, or enter the SAVE command.

| Master File<br>DBID/FNR                    | Enter the database ID and file number of the existing master file. If you enter<br>a wild card in either the database ID or file number field, a window appears<br>from which you can select a single master file definition for modification.                                                                                                    |
|--------------------------------------------|----------------------------------------------------------------------------------------------------|
| Log File FNR                               | Enter a new log file file number here. The log file must be on the same database as the master file. Note that if the current log file is not empty, a new log file cannot be defined.                                                                                                    |
| Adabas Field Name<br>of Distribution Key   | <ul> <li>When any of the replicate files for this master file contain only a subset of master file records, one field must contain values or ranges of values that uniquely identify each replicate file's subset, and therefore the replicate file itself. If the distribution key field is being changed, specify the two-letter Adabas field name of that field here.</li> <li>The distribution key field cannot be a multiple-value (MU), a periodic group (PE) or field within a PE group, or a phonetic descriptor field; otherwise, an error occurs either during FDT verification, or when writing to the log file during operation. Note that if any of the replicate files are still using the distribution key, it cannot be changed.</li> </ul> |
| Natural Data Format<br>of Distribution Key | When you specify a new field name for theDistribution Key field, you must specify the field's Natural data type here (for example, A15 for an alphanumeric field of 15 bytes). Specifying the number of digits after the decimal point is not possible for numeric data types.                                                                                                    |
| Call User Exit?                            | Specify Y(yes) if you want the WADUSER2 subprogram called <i>after</i> ETP checks the current transaction record's distribution key field, if any. ETP checks any distribution key to determine if a change to the master file must also be made to a specific replicate file. The default is N (no).                                                                                                    |
| Start Program after ET?                    | Specify Y (yes) if you want to execute the program defined in the Modify<br>System Profile task screen. The default is N (no).                                                                                                    |

# **Display Master File Definition**

By either entering the <u>DIsplay</u> <u>MAster</u> direct command or selecting the DI option on the Master File Definition Maintenance menu, the Display Master File Definition screen appears.

The Display Master File Definition Screen

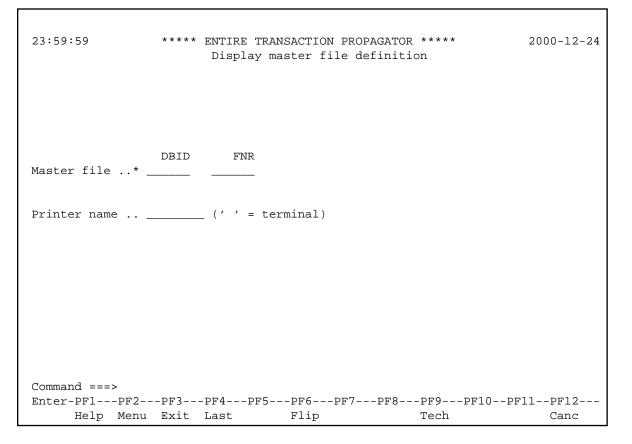

To display a master file's definition, enter the information in the fields as described below. To make changes to a master file's definition, enter the MOdify MAster direct command on the command line at the bottom of the screen.

#### **Screen Field Description**

| Master File<br>DBID/FNR | Enter the database ID and file number of the master file you want displayed. If you enter a wild card in either the database ID or file number field, a window appears from which you can select one or more master file definitions for display. |
|-------------------------|----------------------------------------------------------------------------------------------------|
| Printer<br>Name         | To print out the selected master file definitions, enter a valid printer ID here. Leave this field empty to display the master file definition on your terminal.                                                                                  |

### **Delete Master File Definition**

By either entering the <u>DElete</u> <u>MAster</u> direct command or selecting the DE option on the Master File Definition Maintenance menu, the Delete Master File Definition screen appears.

#### The Delete Master File Definition Screen

```
23:59:59 ***** ENTIRE TRANSACTION PROPAGATOR ***** 2000-12-24
Delete master file definition 2000-12-24
Delete master file ..* _____ DBID _____
Delete master file ..* _____ FNR
Delete master file ..* ______ FNR
Delete master file ..* ______ FNR
Delete master file ..* ______ FNR
Delete master file ..* ______ FNR
Delete master file ..* ______ FNR
Delete master file ..* ______ FNR
Delete master file ..* ______ FNR
Delete master file ..* ______ FNR
Delete master file ..* ______ FNR
Delete master file ..* ______ FNR
Delete master file ...* ______ FNR
Delete master file ...* ______ FNR
Delete master file ...* ______ FNR
Delete master file ...* ______ FNR
Delete master file ...* ______ FNR
Delete master file ...* ______ FNR
Delete master file ...* ______ FNR
Delete master file ...* ______ FNR
Delete master file ...* ______ FNR
Delete master file ...* ______ FNR
Delete master file ...* ______ FNR
Delete master file ...* ______ FNR
Delete master file ...* ______ FNR
Delete master file ...* ______ FNR
Delete master file ...* ______ FNR
Delete master file ...* ______ FNR
Delete master file ...* ______ FNR
Delete master file ...* ______ FNR
Delete master file ...* ______ FNR
Delete master file ...* ______ FNR
Delete master file ...* ______ FNR
Delete master file ...* ______ FNR
Delete master file ...* ______ FNR
Delete master file ...* ______ FNR
Delete master file ...* ______ FNR
Delete master file ...* ______ FNR
Delete master file ...* ______ FNR
Delete master file ...* ______ FNR
Delete master file ...* ______ FNR
Delete master file ...* ______ FNR
Delete master file ...* ______ FNR
Delete master file ...* ______ FNR
Delete master file ...* ______ FNR
Delete master file ...* ______ FNR
Delete master file ...* ______ FNR
Delete master file ...* ______ FNR
Delete master file ...* ______ FNR
Delete master file ...* ______ FNR
Delete master file ...* ______ FNR
Delete master file ...* ______ FNR
Delete master file ...* ______ FNR
Delete master file ...* ______ FNR
Delete master file ...* ______ FNR
Delete master file ...* _
```

Before you delete a master file definition, you must delete all related replicate files; the related log file must be empty.

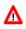

#### Warning:

Deleting a master file only removes the master file definition from the ETP administration file. The file and its contents still exist as a normal Adabas file in its original database and with its original file number.

To delete a master file's definition, enter the information in the fields as described below. To make changes to a master file's definition, enter the MODIFY MASTER direct command on the command line at the bottom of the current screen.

#### **Screen Field Description**

| Delete Master | Enter the database ID and file number of the master file you want to delete. If you |
|---------------|-------------------------------------------------------------------------------------|
| File          | enter a wild card in either the database ID or file number field, a window appears  |
| DBID/FNR      | from which you can select one or more master file definitions for deletion.         |

If you have requested the confirmation window using the Modify User Profile function, the confirmation window appears, asking you to confirm the deletion. If either of the following conditions exist:

• The log file has entries for the master file;

- A master file has one or more replicate files still defined.
- then a warning occurs, and the deletion request will be rejected.